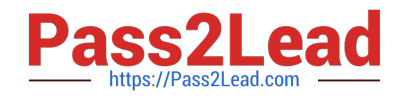

# **NSE5\_FMG-6.0Q&As**

Fortinet NSE 5 - FortiManager 6.0

# **Pass Fortinet NSE5\_FMG-6.0 Exam with 100% Guarantee**

Free Download Real Questions & Answers **PDF** and **VCE** file from:

**https://www.pass2lead.com/nse5\_fmg-6-0.html**

## 100% Passing Guarantee 100% Money Back Assurance

Following Questions and Answers are all new published by Fortinet Official Exam Center

**63 Instant Download After Purchase** 

- **@ 100% Money Back Guarantee**
- 365 Days Free Update
- 800,000+ Satisfied Customers

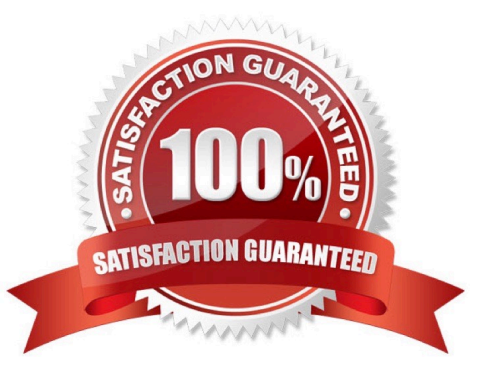

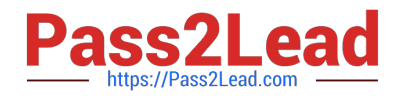

#### **QUESTION 1**

What configuration setting for FortiGate is part of a device-level database on FortiManager?

- A. VIP and IP Pools
- B. Firewall policies
- C. Security profiles
- D. Routing

Correct Answer: D

#### **QUESTION 2**

What is the purpose of the Policy Check feature on FortiManager?

- A. To find and provide recommendation to combine multiple separate policy packages into one common policy package
- B. To find and merge duplicate policies in the policy package
- C. To find and provide recommendation for optimizing policies in a policy package
- D. To find and delete disabled firewall policies in the policy package

Correct Answer: B

#### **QUESTION 3**

In addition to the default ADOMs, an administrator has created a new ADOM named Training for FortiGate devices. The administrator sent a device registration to FortiManager from a remote FortiGate. Which one of the following statements is true?

A. The FortiGate will be added automatically to the default ADOM named FortiGate.

B. The FortiGate will be automatically added to the Training ADOM.

C. By default, the unregistered FortiGate will appear in the root ADOM.

D. The FortiManager administrator must add the unregistered device manually to the unregistered device manually to the Training ADOM using the Add Device wizard

Correct Answer: C

#### **QUESTION 4**

View the following exhibit.

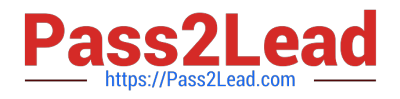

### **Edit Address**

**Address Name** Training Type IP/Netmask **IP/Network** 192.168.1.0/255.255.255.255.0 Interface any Static Route Configuration OFF Comments  $0/255$ Add to Groups Click to add Advanced Options > Per-Device Mapping ON + Add  $[$  Edit  $[$  Delete Name **VDOM** Details Local-FortiGate root IP/Netmask10.0.1.0/255.255.255.0

An administrator has created a firewall address object, Training, which is used in the Local-FortiGate policy package. When the install operation is performed, which IP Netmask will be installed on the Local-FortiGate, for the Training firewall address object?

A. 10.0.1.0/24

B. It will create firewall address group on Local-FortiGate with 192.168.0.1/24 and 10.0.1.0/24 object values

C. 192.168.0.1/24

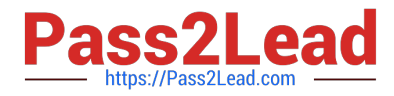

D. Local-FortiGate will automatically choose an IP Network based on its network interface settings.

Correct Answer: A

#### **QUESTION 5**

An administrator has added all the devices in a Security Fabric group to FortiManager. How does the administrator identify the root FortiGate?

- A. By a dollar symbol (\$) at the end of the device name
- B. By an at symbol (@) at the end of the device name
- C. By a question mark(?) at the end of the device name
- D. By an Asterisk (\*) at the end of the device name

Correct Answer: D

[NSE5\\_FMG-6.0 PDF](https://www.pass2lead.com/nse5_fmg-6-0.html) **[Dumps](https://www.pass2lead.com/nse5_fmg-6-0.html)** 

[NSE5\\_FMG-6.0 VCE](https://www.pass2lead.com/nse5_fmg-6-0.html) **[Dumps](https://www.pass2lead.com/nse5_fmg-6-0.html)** 

[NSE5\\_FMG-6.0 Practice](https://www.pass2lead.com/nse5_fmg-6-0.html) **[Test](https://www.pass2lead.com/nse5_fmg-6-0.html)**